Steps to create a hyperlink to an animal's information via the animal search.

When a user only searches for one animal, notice the link in the address bar does not include the reg # at the end. Hence the reason when users apply it only returns them to the animal search page. <a href="https://zeblet.redangus.org/redspro/redspro/template/animalSearch%2CAnimalSearch.vm/action/animalSearch.AnimalSearchAction">https://zeblet.redangus.org/redspro/redspro/template/animalSearch%2CAnimalSearch.vm/action/animalSearch.AnimalSearchAction</a>

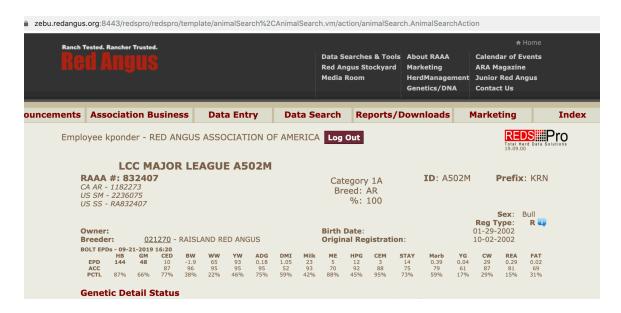

However, if you search for a group of animals -

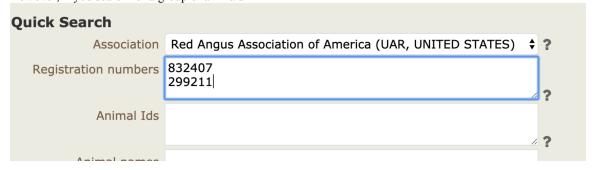

The database will return the list of searched animals

| RAAA #<br>BirthDate         | Animal ID<br>Sex | Name<br>Breeds                    | HB<br>Acc<br>Pctl | GM<br>Acc<br>Pctl | CED<br>Acc<br>Pctl | B<br>A<br>P |
|-----------------------------|------------------|-----------------------------------|-------------------|-------------------|--------------------|-------------|
| <b>299211</b><br>02-07-1988 | 8141<br>BULL     | LEACHMAN HEAVENLY 8141<br>100% AR | 157<br>75%        | 44<br>98%         | 16<br>90<br>12%    | -4 0.0      |
| <b>832407</b><br>01-29-2002 | A502M<br>BULL    | LCC MAJOR LEAGUE A502M<br>100% AR | 144               | 48<br>66%         | 10<br>87<br>77%    | 3           |

If you highlight the registration number you can right click and copy the link address. Major League's link address will look like:

 $\frac{https://zebu.redangus.org:8443/redspro/redspro/action/animalSearch.AnimalSearchAction?eventSubmit\_display}{Animal=T&animalNumber=832407}. Notice the = reg# at the end of the address link.$ 

Probably will not want to print the entire link address above, you should be able to nest the link address into regisno on a document, pdf, web site, etc. In word you can highlight a registration number, right click, select hyperlink, and include the above link address. That would allow you to click on a registration number and be directed to the animals pedigree, epds, data, etc.

Depending on how many you need to create, you can just copy the link for all animals, and then just switch out the reg # at the end of the link to save some time.

For public, user has access to basic and expanded reports.